## **Nelnet Payment Plan (CUNYfirst)**

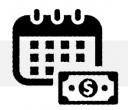

## **APPENDIX A**

| SAMPLE BUDGET WORKSHEET  |                                                           |                                                                                                    |
|--------------------------|-----------------------------------------------------------|----------------------------------------------------------------------------------------------------|
| CHARGES                  | VALUES                                                    | IMPORTANT NOTES                                                                                                    |
| TUITION & FEES           | [ENTER THE TOTAL \$\$ TUITION/FEES] [ENTER THE TOTAL \$\$ | YOUR SEMESTER BILL IS ACCESSIBLE ON CUNYFIRST. BE SURE TO ENTER ACCURATE FIGURES. ANY UNCERTAINTIES CAN BE ADDRESSED BY A BURSAR |
| HOUSING                  | HOUSING]                                                  | REPRESENTATIVE.                                                                                                    |
| BALANCES FROM PRIOR TERM | [ENTER THE TOTAL \$\$<br>PRIOR BAL]                       | DO NOT ATTEMPT TO ENROLL A PAST-DUE BALANCE IN A PAYMENT PLAN DESIGNATED FOR ANOTHER TERM!                                       |

## **BE ADVISED**

THE 'DOWN PAYMENT' IS ORIGINATED FROM THE FIGURES YOU ENTER HERE. HOWEVER, QUIKPAY WILL SYNCHRONIZE WITH CUNYFIRST <u>AFTER</u> THE SEMESTER START TO INCLUDE LIVE FINANCIAL INFORMATION. **ENTERING INACCURATE FIGURES IN THIS AREA WILL CAUSE REMAINING INSTALLMENTS TO BE INCONSISTENT.** 

| CREDITS               | VALUES                          | IMPORTANT NOTES                                                                                       |
|-----------------------|---------------------------------|----------------------------------------------------------------------------------------------------|
| PELL                  | [ENTER THE TOTAL \$\$ PELL]     |                                                                                                    |
| ТАР                   | [ENTER THE TOTAL \$\$<br>TAP]   | THIS SECTION WILL REDUCE YOUR TOTAL PLAN BALANCE!                                                     |
| SEOG                  | [ENTER THE TOTAL \$\$<br>SEOG]  | FILL OUT THIS SECTION WITH FINANCIAL                                                                  |
| DIRECT LOAN           | [ENTER THE TOTAL \$\$<br>DL]    | AID AWARDS THAT APPEAR ON YOUR STUDENT BILL.                                                          |
| PERKINS LOAN          | [ENTER THE TOTAL \$\$<br>PL]    | <ul> <li>LEAVE THIS SECTION <u>BLANK</u> IF FINANCIAL<br/>AID AWARDS DO NOT APPEAR ON YOUR</li> </ul> |
| GRANTS                | [ENTER THE TOTAL \$\$<br>GRANT] | STUDENT BILL.                                                                                         |
| SCHOLARSHIPS          | [ENTER THE TOTAL \$\$<br>SCH]   | LEARN MORE ABOUT ACCESSING THE STUDENT BILL BY CLICKING HERE.                                         |
| THIRD-PARTY CONTRACTS | [ENTER THE TOTAL \$\$<br>TPC]   |                                                                                                    |

## **BE ADVISED**

THE 'DOWN PAYMENT' IS ORIGINATED FROM THE FIGURES YOU ENTER HERE. HOWEVER, QUIKPAY WILL SYNCHRONIZE WITH CUNYFIRST <u>AFTER</u> THE SEMESTER START TO INCLUDE LIVE FINANCIAL INFORMATION. **ENTERING INACCURATE FIGURES IN THIS AREA WILL CAUSE REMAINING INSTALLMENTS TO BE INCONSISTENT.** 

Office of the Bursar

524 West 59<sup>th</sup> St, Rm. L70 New York, NY 10019

T: 212-237-8555

E: Bursar@jjay.cuny.edu